# **USER'S GUIDE**

# **ELECTRICALC® PRO**

FULLY UPDATEABLE ELECTRICAL CODE CALCULATOR

Model 5070

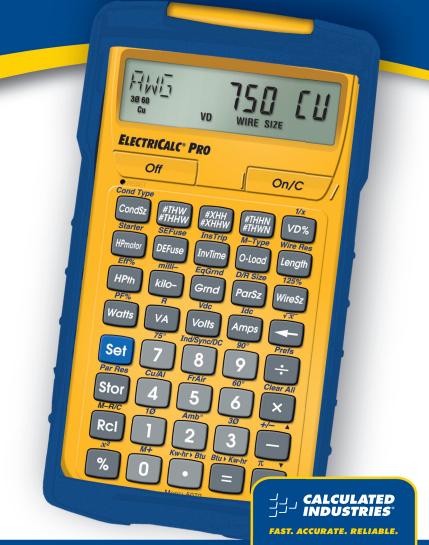

# TABLE OF CONTENTS

| ELECTRICALC® PRO                        | 3       |
|-----------------------------------------|---------|
| GETTING STARTED                         | 4       |
| KEY DEFINITIONS                         | 4       |
| Basic Function Keys                     | 4       |
| Mode Set-up Keys                        | 5       |
| Electrical Keys                         | 6       |
| Motor Keys                              | 8       |
| Wire Sizing Keys                        |         |
| Voltage Drop Keys                       | 11      |
| Grounding Conductor Keys                | 12      |
| Fuse/Breaker Keys                       | 13      |
| Conduit Sizing Keys                     |         |
| PREFERENCE SETTINGS                     | 18      |
| BASIC MATH OPERATIONS                   | 19      |
| PERCENT CALCULATIONS                    |         |
| MEMORY OPERATIONS                       | 19      |
| Using M+                                |         |
| Using Memory Storage Keys (M1- M9)      | 20      |
| USING THE ELECTRICALC PRO               |         |
| KIRCHHOFF'S LAW                         |         |
| Finding Voltage                         | 21      |
| Finding Amps                            | 22      |
| Finding Current Load                    |         |
| Finding Amps From Kilowatts             | 23      |
| Finding Volt-Amps                       | 23      |
| Finding kVA Rating                      | 24      |
| Finding Wattage                         | 24      |
| Finding kW Rating                       | 25      |
| OHM'S LAW                               | 26      |
| Finding Volts                           | 26      |
| Finding Amps                            |         |
| Finding Resistance (Ohms)               |         |
| MOTOR FUNCTIONS                         |         |
| Finding Single-Phase Full-Load Current  | 28      |
| Finding Motor Wire Size and Ampacity    |         |
| Finding Synchronous Motor Horsepower    |         |
| Finding Direct Current Motor Horsepower | 30      |
|                                         | (cont'd |

| (cont   | 'd)     |
|---------|---------|
| 1 COIII | $u_{i}$ |

| AMPACITY WIRE SIZING                                      | 30 |
|-----------------------------------------------------------|----|
| Wire Sizing Based on Insulation Rating                    | 31 |
| Re-Sizing Wire Based on Different Insulation Ratings      | 32 |
| Wire Sizing Based on Ambient Temperature                  | 32 |
| Wire Sizing Based on Material Type                        |    |
| Sizing Parallel Conductors                                | 35 |
| Finding Derated Wire Size                                 |    |
| Sizing Temperature-Adjusted Derated Wires                 | 36 |
| VOLTAGE DROP                                              | 38 |
| Finding Single-Phase Voltage Drop                         | 38 |
| Finding Three-Phase Voltage Drop                          | 39 |
| Finding Voltage Drop Wire Size                            | 40 |
| Finding Voltage Drop Distance                             | 41 |
| Finding Voltage Drop Resistance                           | 43 |
| GROUND CONDUCTOR WIRE SIZE                                | 44 |
| EQUIPMENT GROUNDING COUNDUCTOR WIRE SIZE                  | 45 |
| FUSE AND CIRCUIT BREAKER SIZE                             | 45 |
| STARTER SIZE                                              |    |
| OVERLOAD PROTECTION SIZE                                  | 47 |
| CONDUIT SIZE                                              | 48 |
| Finding Motor Branch-Circuit Wire Size and Conduit Size — |    |
| Same Wire Type and Size                                   | 49 |
| Finding Conduit Sizes For Multiple Conductors —           |    |
| Same Wire Type and Size                                   | 50 |
| Finding Number of Wires in Existing Conduit —             |    |
| Same Size, Various Types                                  | 51 |
| Finding Conduit Size —                                    |    |
| Multiple Conductors, Different Wire Sizes and Types       |    |
| CONVERTING KILOWATT-HOUR AND BTU                          | 53 |
| PARALLEL RESISTANCE                                       | 54 |
| PPENDIX A — DEFAULT SETTINGS                              | 55 |
| PPENDIX B — PREFERENCE SETTINGS                           |    |
| PPENDIX C — 2017 NEC REFERENCES                           |    |
| PPENDIX D — CARE INSTRUCTIONS                             | 57 |
| PPENDIX E — ACCURACY/ERRORS,                              |    |
| UTO SHUT-OFF, BATTERIES, RESET                            |    |
| EPAIR AND RETURN                                          | 60 |
| /ARRANTY                                                  | 61 |

## **ELECTRICALC® PRO**

The *ElectriCalc® Pro* is an invaluable calculator for today's busy electrical professional. Unlike a regular calculator, it has intuitively labeled "electrical keys" and conforms to the 2017 (and 2014, 2011, 2008, 2005, 2002, 1999, 1996) and future National Electrical Codes, allowing you to solve Code-related problems quickly and accurately. The most common NEC tables are now at your fingertips.

An important feature of the *ElectriCalc® Pro* is that it is programmed to accept future NEC changes, allowing you to conveniently install future Code editions in a few simple steps.

The *ElectriCalc*<sup>®</sup> *Pro* instantly solves for:

- Kirchhoff's Law
- Ohm's Law
- Volts, Amps, Volt-Amps, Watts, kVA, kW, PF%, EFF%, and Resistance
- Copper and Aluminum Wire Sizes
- Parallel and Derated Wire Sizes.
- Voltage Drop Wire Sizes, % and Actual Voltage Drops, Voltage Drop Distances and Wire Resistances
- Kilowatt hours and BTU's
- Parallel Resistance
- Grounding Conductors Sizes
- Motor Full-Load Amps
- Overload Protection Sizes
- NEMA Starter Sizes
- Conduit Sizes
- And much more!

## **GETTING STARTED**

You may want to practice getting a feel for your calculator keys by reading through the key definitions and learning how to enter data, how to store values, etc., before proceeding to the examples.

## **KEY DEFINITIONS**

| Basic Function Keys              |                                                                                                    |  |
|----------------------------------|----------------------------------------------------------------------------------------------------|--|
| On/C                             | On/Clear Key — Turns on power. Pressing once clears the last entry and the display.  Pressing twice clears all temporary values. |  |
| Off                              | <b>Off</b> — Turns all power off. Clears all non-permanent values.                                                               |  |
|                                  | Arithmetic operation keys.                                                                                                    |  |
| <b>0</b> - <b>9</b> and <b>●</b> | Keys used for entering numbers.                                                                                                  |  |
| Set                              | <b>Set</b> — Used with other keys to access secondary functions.                                                                 |  |
| Stor                             | Store — Used for storing values.                                                                                                 |  |
| Stor (1) - (9)                   | <b>Storage Registers M1 through M9</b> — Used to store values in Memory registers 1 through 9.                                   |  |
| RcI                              | <b>Recall</b> — Used with other keys to recall stored values and settings.                                                       |  |
| RcI RcI                          | <b>Memory Clear</b> — Clears Accumulative Memory and displays total.                                                             |  |
| Stor 0                           | <b>Accumulative Memory (M+)</b> — Adds displayed value to Accumulative Memory.                                                   |  |
| RcI ①                            | <b>Memory Recall</b> — Displays the value saved in the Accumulative Memory register.                                             |  |

## 4 — ELECTRICALC® PRO

- Memory Clear (M-R/C) Clears Accumulative Memory without changing current display.
- **Percentage** Used to find a given percent of a number
- Set  $\frac{1}{6}$   $x^2$  Squares the value on the display.
- Backspace Function Used to delete entries one keystroke at a time (unlike the On/C function, which deletes the entire entry).
- Set Square Root  $(\sqrt{x})$  Calculates the Square Root of the number on the display.
- Reciprocal (1/x) Finds the Reciprocal of a number (e.g., 8) Set VD% = 0.125).
- **Clear All** Returns all stored values to the default settings. Does not affect Preference Settings.
- **Change Sign (+/–)** Toggle displayed value between negative and positive value.
- Set  $\blacksquare$  Pi Displays value of  $\pi$  (3.1415927).

## **Mode Set-up Keys**

- Preference Settings (Prefs) Use to define calculator modes (see Preference Settings section).
- Set Single-Phase (10) Sets calculator to Single-Phase mode.
- Three-Phase (3Ø) Sets calculator to Three-Phase mode. This is the default setting.

(cont'd)

Ambient Temperature (Amb°) — Temporarily enters ambient temperature for determining ampacity-derived Wire Sizes. Ambient temperature will only change when entering a new value or by pressing On/C On/C. Defaults to 30°C (86°F).

Amb will display when the Ambient Temperature is

other than 30°C (86°F).

**Note:** The temperature units can be displayed in Celsius (°C) or Fahrenheit (°F) by changing the Preference Setting (see **Preference Settings** section).

- Copper/Aluminum (Cu/Al) Used to toggle between Copper (default) and Aluminum Wire Types. When the Wire Type is revised, any calculated Wire Size will be re-calculated automatically. If a Wire Size is entered with the wrong Wire Type, pressing [Set] (4) will change the material type without changing the size.
- Free Air (FrAir) Sets calculator to Free Air mode, which refers to NEC Table 310.15(B)(17) for Wire Size calculations
- 60°C Wire Insulation Sets calculator to 60°C Wire Insulation Type for Wire Size calculations.

  This is the default setting.
- **75°C Wire Insulation** Sets calculator to 75°C Wire Insulation Type for Wire Size calculations.
- **90°C Wire Insulation** Sets calculator to 90°C Wire Insulation Type for Wire Size calculations.

## **Electrical Keys**

**kilo-** — Used with Watts, Amps, Volts, and Volt-Amps keys to identify "kilo-" values.

**milli-** — Used with Watts, Amps, Volts, and Volt-Amps kevs to identify "milli-" values.

Amps — Enters or calculates Amps (using Volts and VA or Watts).

Volts — Enters or calculates Volts (using Amps, HPth, and VA or Watts). Default value

is 240 Volts.

**VA Volt-Amps** — Enters or calculates Volt-Amps (using Amps, Volts and Horsepower or Watts).

Watts — Enters or calculates Watts (using Amps, Volts, and VA or Horsepower).

Set Amps DC Amps (Idc) — Enters or calculates DC Amps (using DC Volts and Resistance).

**DC Volts (Vdc)** — Enters or calculates DC Volts (using DC Amps and Resistance).

DC Resistance (R) — Calculates and displays
DC Resistance in Ohms (using DC Volts and
DC Amps).

Power Factor (PF%) — Enters or calculates
Power Factor percentage (based on Watts
and VA). Default value is 100%. Entered or
calculated Power Factors greater than 100%
will result in an error.

Theoretical Horsepower — Enters or calculates
Theoretical Horsepower (based on Amps, VA,
Watts, Efficiency%, PF%, and/or Volts). 1.0 HPth
correlates to 746 Watts at 100% Efficiency.

#### (cont'd)

Figure 2 Efficiency (Eff%) — Enters or calculates the percent ratio between real power (Watts) and Theoretical Horsepower. Default value is 100%. Entered or calculated Efficiencies greater than 100% will result in an error.

Kilowatt–Hours to BTU (Kw-hr ➤ Btu) —
Calculates BTU (British Thermal Unit) based on an entered Kilowatt-Hour value.

Set ■ BTU to Kilowatt–Hours (Btu ➤ Kw-hr) —
Calculates Kilowatt-Hours based on an entered
BTU (British Thermal Unit) value.

Set Stor Parallel Resistance (Par Res) — Calculates total Resistance based on an entered series of Parallel Resistor values.

## **Motor Keys**

The *ElectriCalc Pro* can be used to determine motor Full-Load Current (Amps) based on entries for Motor Horsepower (HPmotor), Phase and Voltage. You can also find an equivalent Motor Horsepower if you have entered Voltage and Full-Load Current values. Only HP Motor and Voltage entries as defined by NEC Tables 430.247, 430.248 and 430.250 can be used to determine motor loads.

Set 8 Induction/Synchronous/DC Motor Toggle (Ind/Sync/DC) — Used to scroll though Induction, Synchronous, and Direct Current Motor Types.

**Motor Horsepower** — Enters or calculates Motor Horsepower.

Set HPmotor Starter Size (Starter) — Displays the Starter Size (from NEMA publication ICS 2-1988 Tables 2-327-1 and 2-327-2) based on the Phase, Voltage, and Motor Horsepower settings.

**Note:** Horsepower values not identified in NEMA tables will cause the calculator to round up to the next larger Starter Size in the table.

## Wire Sizing Keys

The *ElectriCalc Pro* uses NEC Table 310.15(B)(16) (310.15(B)(17) for Free Air) to find Wire Sizes and Ampacity ratings of wires. The calculator uses the following data to calculate Wire Size:

- 1) Insulation temperature rating (60°C, 75°C and 90°C)
- 2) Wire material (Copper or Aluminum)
- 3) Ambient Temperature

Standard AWG Wire Sizes and Circular Mils are used by the *ElectriCalc Pro*. Wire Size entries less than or equal to 2,000 are accepted as AWG Wire Sizes; entries greater than 2,000 are accepted as Circular Mil entries and display the corresponding AWG Wire Size. Entries must match the standard Wire Sizes or Circular Mils; otherwise, **nonE** will be displayed (invalid entry).

**Note:** 1/0, 2/0, 3/0 and 4/0 wires are entered using the ① key (e.g., 0, 00, 000 and 0000).

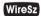

**Wire Size/Ampacity** — Enters or calculates Wire Size based on Ampacity and Voltage Drop, if a Voltage Drop Length has been entered.

#### ♦ First Press

If a Wire Length has been entered, the first press will show the larger of the Ampacity or Voltage Drop derived Wire Size. The calculator will use the larger value when calculations require a Wire Size. If no Voltage Drop Length has been entered, the calculator will display the calculated Ampacity-rated Wire Size.

## ♦ Second Press

If a Wire Length has been entered, the second press displays the smaller of the two Wire Sizes. If not solving for Voltage Drop Wire Size, then displays the maximum Ampacity.

## ♦ Third Press

Displays the Wire Size in Circular Mils.

(cont'd)

#### ♦ Fourth Press

If a Wire Length has been entered, displays the minimum Wire Ampacity rating. If no Wire Length has been entered, displays the NEC table referenced for the calculation.

Set WireSz

**125% Ampacity (125%)** — Used for Motor Wire Sizing when the Wire must not exceed 80% of its rated Ampacity (125%A). This keystroke calculates Wire Size based on 125% of the entered or calculated Amps value.

**ParSz** 

**Parallel Size** — Used to find the size of parallel conductors using Amperage and an entered quantity of Wires. Parallel Wire Size calculations smaller than 1/0 will display **nonE**, as the NEC does not allow Parallel Wire runs smaller than 1/0.

## **♦ First Press**

When preceded by a number, calculates the applicable Wire Size for that quantity of Wires in parallel.

## ♦ Second Press

Displays the maximum adjusted Ampacity of the calculated Parallel Wire Size.

Note: No adjustments are made for deration.

Set ParSz

**Derated Wire Size (D/R Size)** — Used to calculate Derated Wire Sizes and allowable Ampacity based on the entered quantity of wires, NEC Table 310.15(B)(16) and NEC Table 310.15(B)(3)(a). Derated Wire Sizes are not calculated when there are less than four Wires, or when the unit is in Free Air mode.

#### ♦ First Press

Calculates the Derated Wire Size, if you have entered the number of Wires.

Displays the maximum adjusted Ampacity of the Derated Wire Size

#### ♦ Third Press

Displays the Derated Adjustment Factor per the NEC Table 310.15(B)(3)(a).

#### ♦ Fourth Press

Displays the NEC table referenced for the calculation.

## Voltage Drop Keys

The *ElectriCalc Pro* will calculate maximum Lengths, minimum Wire Sizes or actual Voltage Drops given the other two values. Voltage Drop solutions are based on the DC Resistance values found in NEC Chapter 9, Table 8.

**Note:** Voltage Drop solutions may vary slightly from actual AC circuit values as the calculator does not incorporate factors such as inductive reactance, skin effect, raceway material, etc.

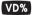

**Percent Voltage Drop** — Used to enter or calculate Voltage Drop. The default Voltage Drop is 3%. If Wire Size or Wire Length values are not available, **nonE** will display, since the Voltage Drop cannot be found.

#### ♦ First Press

Enters a maximum allowable Voltage Drop percentage or calculates actual Voltage Drop.

## ♦ Second Press

Calculates actual percent Voltage Drop.

Length

**Length** — Enters or calculates the Length of a run for Voltage Drop calculation.

**Note:** Units of Length can be set to Feet or Meters by changing the Preference Setting (see **Preference Settings** section).

(cont'd)

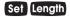

Wire Resistance (Wire Res) — Displays the actual Resistance per 1,000 Feet of the Wire Size in WireSz based on NEC Chapter 9, Table 8.

## **Grounding Conductor Keys**

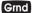

**Ground** — Used to find the Grounding electrode conductor size for AC systems based on NEC Table 250.66 and an entered or calculated service-entrance conductor (largest size). Only actual Wire Sizes are considered valid entries.

#### ♦ First Press

Calculates the copper Grounding electrode conductor size if you have entered a valid Wire Size.

#### ♦ Second Press

Displays the aluminum Grounding electrode conductor size.

#### ♦ Third Press

Displays the Circular Mil area used to calculate the Grounding electrode conductor size.

## **♦** Fourth Press

Displays the NEC table referenced for the calculation.

Set Grnd

**Equipment Ground (EqGrnd)** — This function uses NEC Table 250.122 to calculate the minimum equipment Grounding conductor size, given an entered Amperage rating or setting for an over-current device up line.

**Note:** This function deviates from the NEC Table 250.122 in that 1250 MCM AL is used instead of 1200 as specified in NEC Table 250.122.

#### ♦ First Press

Displays the copper Grounding conductor size for the entered Amp rating.

Displays the aluminum Grounding conductor size.

#### ♦ Third Press

Displays the NEC table referenced for the calculation.

## Fuse/Breaker Keys

The *ElectriCalc Pro* has special keys that automatically calculate the Amp ratings of the following over-current protection devices: Dual Element Fuses (Time Delay), Single Element Fuses (Non-Time Delay), Instantaneous Trip Breakers (Type 1), Inverse Time Breakers (Type 2), and Overload Protection Devices.

These Fuse and Circuit Breaker sizes are derived using the "Percent of Full-Load Current" multipliers listed in NEC Table 430.52.

If a parameter is missing or invalid, the calculator will display nonE.

## O-Load

#### Overload Protection —

#### ♦ First Press

Displays the Overload Amperage requirement based on the Full-Load Current shown on the motor nameplate. Multiplies the entered motor nameplate Full-Load Current (stored in the Amps register) by 115% or the value you enter.

Conforms to NEC Section 430.32(A)(1) value of 115%, unless you enter another value. For example, entering 125 **O-Load** would calculate Overload protection based on 125% of the entered Amperage.

Displays the Full-Load Current percent multiplier value used to determine the Overload current protection size. Subsequent presses of O-Load repeat the cycle.

## Set O-Load

Motor Type (M-Type) — Based on NEC Table 430.52, this function selects the Motor Type used to define the percent factors for Breakers/Fuses. Once set, the Motor Type remains fixed until you change it or perform a Clear All (Sei X).

#### ♦ First Press

Displays the current Motor Type. Note there is no Motor Type in Single-Phase mode.

#### ♦ Second Press

In Three-Phase mode only, subsequent presses of O-Load will select and display the next Motor Type from this list: SQ-C non-b (Squirrel Cage, non-Design B), SQ-C b (Squirrel Cage, Design B), SYNC no codE (Synchronous), WND no codE (Wound Rotor).

## DEFuse

## Dual Element Fuse —

## ♦ First Press

Calculates the minimum Amp rating for a Dual Element Fuse.

## ♦ Second Press

Displays the Full-Load Current percent multiplier used to determine Fuse size.

## Set DEFuse

## Single Element Fuse (SEFuse) —

#### ♦ First Press

Displays the minimum Amp rating based on Phase, Motor Type, and Amperage.

Displays the Full-Load Current percent multiplier value used to determine Fuse size. Subsequent presses repeat this cycle.

#### InvTime

#### Inverse Time Breaker —

#### ♦ First Press

Displays the minimum Amp rating for an Inverse Time Breaker, based on the Phase, Motor Type, and Amperage.

#### ♦ Second Press

Displays the Full-Load Current percent multiplier value used to determine Breaker Size.

## Set InvTime

## Instantaneous Trip Circuit Breaker (InsTrip) —

#### ♦ First Press

Displays the minimum Amp rating for an Instantaneous Trip Circuit Breaker, based on the Phase, Motor Type, and Amperage.

#### ♦ Second Press

Displays the Full-Load Current percent multiplier value used to determine Breaker Size.

## **Conduit Sizing Keys**

The *ElectriCalc Pro* calculates Conduit Size using NEC Tables 1, 4 and 5 of Chapter 9 (given Insulation Type, Wire Size, and quantity of Wires). It will also calculate the Number of Wires of a specified Insulation Type and Wire Size that will fit in a defined Conduit Size. Acceptable Conduit Sizes (depending on the type of Conduit used) are as follows: 3/8", 1/2", 3/4", 1", 1-1/4", 1-1/2", 2", 2-1/2", 3", 3-1/2", 4", 5", and 6". Conduit Sizes are entered using decimal equivalents (e.g., 1-1/2" is entered as 1.5, 3/4" is entered as 0.75, etc.).

(cont'd)

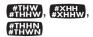

**Number of Wires** — Used to enter or calculate the Number of Wires in a raceway and calculate cross-sectional Wire Area.

#### ♦ First Press

Enters Number of Wires or calculates maximum Number of Wires in Conduit.

#### ♦ Second Press

Shows total cross-sectional area for all entered Wires

#### ♦ Third Press

Shows total cross-sectional area of all entered Wires of the selected Wire Insulation.

CondSz

Conduit Size — Used to find Conduit Sizes based on the total area of the entered Wire Types and Wire Sizes (up to 10 at one time). If the quantity and Insulation Type have not been entered, the calculator will assume 2 THHN Wires for Single-Phase or 3 THHN Wires for Three-Phase calculations.

#### ♦ First Press

Enters or calculates Conduit Size.

**Note:** If a Wire Size has not been entered or calculated, or an invalid Conduit Size is entered, the calculator will display **nonE**.

#### ♦ Second Press

Shows Total Number of Wires in the Conduit for calculated Conduit Size. Shows the Conduit internal Area for an entered Conduit.

**Note:** Third through fifth presses will only be displayed for calculated Conduit Sizes.

#### ♦ Third Press

Shows Fill Percentage for the calculated Conduit Size as determined by NEC Table 1, Chapter 9.

#### ♦ Fourth Press

Shows the Total Wire Area for all entered Wires.

#### ♦ Fifth Press

Shows Remaining Fill Area. This value may be negative if all Wires are the same size due to Note 7 in NEC Chapter 9, Table 1.

Set CondSz

Conduit Type (Cond Type) — Used to select the desired Conduit Type. Pressing these keys with a value between 1 and 12 will select the corresponding Conduit Type, as specified in the list below (i.e., 1) Set CondS2 selects the EMT Conduit).

#### ♦ First Press

Displays the currently selected Conduit Type. Continuous presses of Set CondS2 scroll through the available Conduit Types.

- 1) EMT (Electrical Metal Tubing)
- 2) ENT (Electrical Nonmetallic Tubing)
- 3) FMC (Flexible Metal Conduit)
- 4) IMC (Intermediate Metal Conduit)
- **5) LFNB** (Liquidtight Flexible Nonmetallic Conduit-B)
- **6) LFNA** (Liquidtight Flexible Nonmetallic Conduit-A)
- 7) LFMC (Liquidtight Flexible Metal Conduit)
- 8) RMC (Rigid Metal Conduit)
- 9) P-80 (Rigid PVC Conduit, Schedule 80)
- 10) P-40 (Rigid PVC Conduit, Schedule 40)
- 11) P-A (Rigid PVC Conduit, Type A)
- **12) P-EB** (Rigid PVC Conduit, Type EB)

## **PREFERENCE SETTINGS**

Press set, then to access the Preferences menu. Continue pressing to scroll through different Preferences. Press or keys to scroll through options of the different Preferences. Press on/c to exit Preferences. Your calculator will keep your Preference Settings until a Full Reset alters your settings to the default values (see *Appendix* for more information).

| KEYSTROKE                                             | DISPLAY            |
|-------------------------------------------------------|--------------------|
| Set ÷ (Prefs)                                         |                    |
| (NEC Code)                                            | <b>NEC 2017</b>    |
| 0                                                     | <b>NEC 1996</b>    |
| 0                                                     | <b>NEC 1999</b>    |
| 0                                                     | <b>NEC 2002</b>    |
| 0                                                     | NEC 2005           |
| 0                                                     | NEC 2008           |
| 0                                                     | NEC 2011           |
| 0                                                     | NEC 2014           |
| (repeats options)                                     | NEC 2017           |
| Second press of 🛟:                                    |                    |
| (Ambient Temperature Units)                           | AMB° 30. °C*       |
| 0                                                     | AMB° 86. °C*       |
| (repeats options)                                     | AMB° 30. °C*       |
| * These values will differ if you have changed the Am | bient Temperature. |
| Third press of 😝:                                     |                    |
| (Length Units)                                        | FEET 1.            |
| 0                                                     | MET 1.             |
| (repeats options)                                     | FEET 1.            |

#### **BASIC MATH OPERATIONS**

This calculator uses standard chaining logic, which simply means that the entered mathematical string is evaluated from left to right without any priority given to different operators.

| KEYSTROKE     | DISPLAY |
|---------------|---------|
| 302           | 5.      |
| 3-2-          | 1.      |
| 3 X 2 =       | 6.      |
| <b>3 € 2 </b> | 1.5     |

## PERCENT CALCULATIONS

The % key can be used for finding a given percentage of a number or for working add-on, discount or division percentage calculations.

| KEYSTROKE                 | DISPLAY |
|---------------------------|---------|
| 355X15%                   | 53.25   |
| 250+6•5%                  | 266.25  |
| 25-5%                     | 23.75   |
| $(1)(0)(0) \div (5)(0)\%$ | 200.    |

The % key also allows you to change percentages to decimals (e.g., 2 5 % displays 0.25).

## **MEMORY OPERATIONS**

Whenever the  ${\bf Stor}\ {\bf 0}$  keys are pressed, the displayed value will be added to the Cumulative Memory. Other Memory functions:

| FUNCTION               | KEYSTROKE  |
|------------------------|------------|
| Add to Memory          | Stor 0     |
| Subtract from Memory   | Stor Set 1 |
| Recall total in Memory | Rcl ①      |
| Display/Clear Memory   | Rci Rci    |
| Clear Memory           | Set Rcl    |

(cont'd)

#### (cont'd)

Memory is semi-permanent, clearing only when you do one of the following:

- turn off the calculator
- press Rcl Rcl
- press Set Rcl
- press Set X (Clear All).

When memory is recalled (RCI (I)), consecutive presses of (I) will display the calculated Average and total Count of the accumulated values.

## Using M+

| KEYSTROKE             | DISPLAY        |
|-----------------------|----------------|
| 355 Stor () (M+)      | M+ 355. ₪      |
| 255 Stor (0 (M+)      | M+ 255. ₪      |
| 7 4 5 Stor Set 0 (M-) | M- 745. ₪      |
| Rcl ①                 | TTL – 135. ₪   |
| 0                     | AVG - 45. ₪    |
| 0                     | CNT 3. ₪       |
| Rcl Rcl               | <b>– 135</b> . |

## **Using Memory Storage Keys (M1- M9)**

In addition to the standard cumulative Memory (as previously described), your calculator has nine independent Storage Registers – M1 through M9 – that can be used to permanently store single, non-cumulative values. The following example shows the use of M1 (Stor 1). To use M2 through M9, replace the presses of the 1 key with presses of the corresponding number key (2 through 9).

You can replace a value in one of these Memory registers by storing a new value in place of the stored value.

| FUNCTION                                            | KEYSTROKE  |
|-----------------------------------------------------|------------|
| Store single value in M1                            | Stor 1     |
| Clear M1                                            | 1 Stor     |
| Recall M1                                           | Rcl 1      |
| Store 175 into M1, recall the value, and then clear | the value. |
| KEYSTROKE                                           | DISPLAY    |
| 175 Stor 1                                          | M-1 175.   |
| Off On/C                                            | 0.         |
| Rcl 1                                               | M-1 175.   |
| ① Stor ①                                            | M-1 0.     |
| USING THE ELECTRICALC PRO                           |            |
| KIRCHHOFF'S LAW                                     |            |

| The <i>ElectriCalc Pro</i> utilizes Kirchhoff's Law in finding Volts, Amps, Volt-Amps, Watts, Horsepower (theoretical), Efficiency and Power Factor. |                      |
|----------------------------------------------------------------------------------------------------|----------------------|
| Finding Voltage                                                                                                    |                      |
| Find the Voltage supply to a Single-Phase load amps and 115 Amps.                                                                                    | drawing 14,605 Volt- |
| KEYSTROKE                                                                                                    | DISPLAY              |
| On/C On/C                                                                                                    | 0.                   |
| 1. Set to 1-Phase:  Set 1 (1Ø)                                                                                                    | 1 Ø <b>1 PH</b>      |
| 2. Enter VA:<br>14605 VA                                                                                                    | VA 14,605.           |
| 3. Enter Amps:  (1) (5) Amps                                                                                                    | AMPS 115.            |

4. Solve for Volts:

Volts

Volts

Volts

Volts

USER'S GUIDE — 21

## **Finding Amps**

What is the current (Amps) for a load drawing 8,250 Volt-Amps on a 240 Volt, Three-Phase circuit?

KEYSTROKE

**DISPLAY** 

On/C On/C

0.

1. Set to 3-Phase:

Set (3) (3Ø)

3Ø 3 PH

2. Enter VA:

(8)(2)(5)(0) VA

VA 8,250.

3. Enter Volts:

(2)(4)(0) Volts

VOLT 240.

4. Solve for Amps:

Amps

AMPS 19.846416

## **Finding Current Load**

A building with 120/240 Volt 1Ø service has the following loads:

Range = 7,800 VA

Heating = 15,100 VA

Dryer = 5,100 VA

Appliances = 8,900 VA

Lighting = 6,470 VA

What is the service load (Amps) of the circuit supplying this building?

On/C On/C

DISPLAY

0.

1. Set to 1-Phase:

Set 1 (1Ø)

1 Ø 1 PH

2. Add VA loads:

7800

7,800.

22,900.

51000

28,000.

89004

36.900.

6470

43,370.

22 — ELECTRICALC® PRO

KEYSTROKE DISPLAY

3. Enter as VA:

VA VA 43,370.

4. Enter Volts:

(2)(4)(0) Volts VOLT 240.

5. Solve for Amps:

Amps AMPS 180.70833

## **Finding Amps From Kilowatts**

What is the Amperage for a 75 kW load connected in a 120/208 Volt, 3Ø circuit?

KEYSTROKE DISPLAY

On/C On/C

1. Set to 3-Phase:

Sef (3) (3Ø) 3Ø PH

2. Enter kilowatts:

7 5 kilo- Watts KW 75.

3. Enter Volts:

(2)(0)(8) Volts VOLT 208.

4. Solve for Amps:

Amps AMPS 208.17918

## **Finding Volt-Amps**

What is the VA rating for a 120 Volt, 22 Amp, 1Ø circuit? What is the kVA rating?

KEYSTROKE DISPLAY

On/C On/C 0.

1. Set to 1-Phase:

Set (1) (1Ø) 1 Ø 1 PH

(cont'd)

(cont'd)

**KEYSTROKE** DISPLAY 2 Enter Volts: **VOLT 120.** 1 2 0 Volts 3. Enter Amps: 2 2 Amps AMPS 22. 4. Solve for Volt-Amps: VA VA 2.640. 5 Solve for kVA: **KVA 2.64** kilo- VA Finding kVA Rating What is the kVA rating for a 120/208 Volt, Three-Phase, 65 Amp transformer? KEYSTROKE **DISPLAY** On/C On/C 0. 1. Set to 3-Phase: Set (3) (3Ø) 3Ø 3 PH 2 Enter Volts: 208 Volts VOLT 208. 3. Enter Amps: 6 5 Amps AMPS 65. 4. Solve for kVA: kilo- VA KVA 23.417327 **Finding Wattage** A 120 Volt, Single-Phase, 45 Amp electrical motor has an 87% Power Factor. What is its Wattage? **KEYSTROKE** DISPLAY On/C On/C 0

KEYSTROKE DISPLAY

1. Set to 1-Phase:

Set 1 (1Ø) 1 Ø 1 PH

2. Enter Volts:

(1)(2)(0) Volts VOLT 120.

3. Set Power Factor:

(8) (7) Set Watts (PF%) PF% 87.

4. Enter Amps:

(4)(5) Amps AMPS 45.

5. Solve for Watts:

Watts WATT 4,698.

## Finding kW Rating

What's the kW rating for a 90 Amp, 208 Volt, Three-Phase boiler with 100% Power Factor?

KEYSTROKE DISPLAY

On/C On/C 0.

1. Set to 3-Phase:

Set (3) (3Ø) 3Ø 3 PH

2. Set Power Factor:

100 Set Watts (PF%) PF% 100.

3. Enter Amps:

(9) (0) Amps AMPS 90.

4. Enter Volts:

(2)(0)(8) Volts VOLT 208.

5. Solve for kW:

kilo- Watts KW 32.423991

## **OHM'S LAW**

The *ElectriCalc Pro*'s built-in Ohm's Law functions allow you to easily solve for Voltage (Volts), Current (Amps), or Resistance (Ohms) by entering in any two variables (e.g, Volts and Amps) and solving for the third (e.g., Ohms).

Ohm's Law:  $V = I \times R$ 

The Ohm's Law functions on the *ElectriCalc Pro* are identified as follows:

- Vdc = Voltage, in Volts
- Idc = Current, in Amps
- R = Resistance, in Ohms

## **Finding Volts**

The Current in a circuit is 0.0125 Amps, and the total Resistance is 480 Ohms. Find the Voltage.

KEYSTROKE DISPLAY

On/C On/C 0.

1. Enter Current:

• (0 (1) (2) (5) Set Amps (Idc) Idc 0.0125 A

2. Enter Resistance:

(4)(8)(0) Set VA (R) OHMS 480.

3. Find Voltage:

Set Volts (Vdc) Vdc 6. V

## **Finding Amps**

A 120k electrical resistor is plugged into a 12 volt circuit. Find the Current (in Amps).

KEYSTROKE DISPLAY

On/C On/C 0.

1. Enter Resistance:

(1)(2)(0) kilo- Set VA (R) KOHM 120.

26 — ELECTRICALC® PRO

KEYSTROKE DISPLAY

2. Enter Voltage:

(1) (2) Set Volts (Vdc) Vdc 12. V

3. Find Current:

Set Amps (*Idc*) Idc 0.0001 A

## Finding Resistance (Ohms)

An electrical circuit operating at 240 Volts has a Current of 14.6 Amperes. Find the total Resistance (in Ohms) of the circuit.

KEYSTROKE DISPLAY

On/C On/C 0.

1. Enter Voltage:

(2)(4)(0) Set Volts (Vdc) Vdc 240. V

2. Enter Current:

1 4 • 6 Set Amps (Idc) Idc 14.6 A

3. Find Resistance:

Set VA (R) OHMS 16.438356

## **MOTOR FUNCTIONS**

The *ElectriCalc Pro* can calculate the Full-Load Current (Amps) of a motor, based on Phase, Voltage and Motor (Synchronous, Induction, or DC) Horsepower. It uses NEC Tables 430.247, 430.248 and 430.250 to determine the motor Full-Load current. (If you enter a value for HP or Voltage that does not correspond to these tables, the unit will display **nonE**).

The *ElectriCalc Pro* can also calculate an equivalent Horsepower for an Induction, Synchronous or Direct Current motor based on a Voltage, Phase and Full-Load Current. When calculating Motor HP from an entered Amperage, a result not directly matching a value in NEC Table 430.247, 430.248 or 430.250 will cause the calculator to choose the next higher table value for Motor Horsepower.

## Finding Single-Phase Full-Load Current

A 2 HP Induction motor operates on 230 Volt, Single-Phase power. What is the Full-Load Current for this motor?

**KEYSTROKE** 

**DISPLAY** 

On/C On/C

0.

1. Set to 1-Phase:

Set (1) (1Ø)

1 Ø 1 PH

2 Enter Volts:

2 (3) (0) Volts

**VOLT 230.** 

3. Enter HP:

2 HPmotor

IND\* 2. HP

4. Find Full-Load Current:

Amps

FLC 12. A

## **Finding Motor Wire Size and Ampacity**

Find the Wire Size required to connect a continuous run, 3Ø, 10 HP Induction motor into a 230V circuit.

**KEYSTROKE** 

**DISPLAY** 

On/C On/C

0.

1. Set to 3-Phase:

Set (3) (30)

3Ø 3 PH

2. Set to 60° C:

Set (6) (60°)

3Ø 60 3 PH

3. Set to Copper (if necessary):

Set 4 (Cu/AI)

3Ø 60 Cu 3 PH

4. Enter Volts:

(2)(3)(0) Volts

VOLT 230.

<sup>\*</sup> If IND is not shown, press Set 8 until IND is displayed in the upper left area of the display.

KEYSTROKE DISPLAY

5. Enter HP:

1 0 HPmotor

IND\* 10. HP

\* If IND is not shown, press Set 8 until IND is displayed in the upper left area of the display.

6. Find Full-Load Current:

Amps

FLC 28. A

7. Find 125% Ampacity Wire Size:

**Set WireSz** (125%)

AWG 8 CU WIRE SIZE 125%

8. Find max Ampacity:

WireSz

8\* 40.0 WIRE A125%

\* The Wire Size will be shown in the upper left area of the display when displaying the Wire Ampacity rating.

## **Finding Synchronous Motor Horsepower**

A Synchronous motor is defined as having a 27 Amp load on a 240 Volt,  $3\emptyset$  circuit. What is its Horsepower?

**KEYSTROKE** 

**DISPLAY** 

On/C On/C

0.

1. Set to 3-Phase:

Set (3) (3Ø)

3Ø 3 PH

2. Set to Synchronous motor:

Set 8 \*(Ind/Sync/DC)

SYNC 0.

- \* If necessary, continue pressing Set (8) until the desired Motor Type is displayed.
- 3. Enter Volts:

2 4 0 Volts

VOLT 240.

4. Enter Amps:

2 7 Amps

AMPS 27.

(cont'd)

USER'S GUIDE - 29

(cont'd)

KEYSTROKE DISPLAY

5. Solve for HP:

HPmotor SYNC 25. HP

6. Set to Induction motor:

Set 8 Set 8 (Ind/Sync/DC) IND 0.

## **Finding Direct Current Motor Horsepower**

A Direct Current motor is defined as having a 10 Amp load on a 180 Volt circuit. What is its Horsepower?

KEYSTROKE DISPLAY

On/C On/C

1. Set to DC motor:

Set 8 Set 8 \*(Ind/Sync/DC) DC 0.

2. Enter Volts:

(1)(8)(0) Volts VOLT 180.

3. Enter Amps:

(1) (0) Amps AMPS 10.

4. Solve for HP:

HPmotor DC 2. HP

5. Set to Induction motor:

Set 8 (Ind/Sync/DC) IND 0.

## AMPACITY WIRE SIZING

The required Wire Size of a service conductor can be determined based on the specified electrical requirements and the Wiresz key. The Wire Size is automatically recalculated whenever the Wire Insulation (temperature) ratings or Wire material (Copper or Aluminum) types are revised. Wire Sizing is based on the requirements defined in NEC Tables 310.15(B)(16) and 310.15(B)(17).

<sup>\*</sup> If necessary, continue pressing Set (8) until the desired Motor Type is displayed.

## Wire Sizing Based on Insulation Rating

Wiring is being installed in a 240 Volt, Single-Phase system rated at 30 kVA. What is the Wire Size needed if you use 60° C Copper wire?

REISTRORE DISPLAT

1 Set to 1-Phase:

Set (1) (1Ø) 1 Ø 1 PH

2. Set to 60° C:

On/C On/C

Set 6 (60°) 1 Ø 60 1 PH

3. Set to Copper (if necessary):

Set (4) (Cu/Al) 1 Ø 60 Cu 1 PH

4. Enter kVA:

(3) (0) kilo- VA KVA 30.

5. Enter Volts:

2 4 0 Volts VOLT 240.

6. Find Amps:

Amps AMPS 125.

7. Find Wire Size:

WireSz AWG 0 CU WIRE SIZE

8. Display Wire Ampacity:

WireSz Ø\* 125.0 WIRE A

\* The Wire Size will be shown in the upper left area of the display when displaying the Wire Ampacity rating.

9. Display CMIL:

WireSz CMIL 105,600. WIRE

10. Display NEC Table:

WireSz NEC 310.15.b.16

0.

## Re-Sizing Wire Based on Different Insulation Ratings

What Wire Size is required for a 3Ø, 75°C Copper branch circuit carrying a load of 260 Amps? What would the Wire Size be if 90°C Copper is used?

KEYSTROKE DISPLAY

On/C On/C 0.

1. Set to 3-Phase:

Set (3) (3Ø) 3Ø 3 PH

2. Set to 75° C:

Set (7) (75°) 3Ø 75 3 PH

3. Set to Copper (if necessary):

Set (4) (Cu/Al) 3Ø 75 Cu 3 PH

4. Enter Amps:

(2)(6)(0) Amps AMPS 260.

5. Find Wire Size:

WireSz AWG 300 CU WIRE SIZE

6. Change to 90° C:

Set 9 (90°) 3Ø 90 Cu AWG 0000 CU WIRE SIZE

## Wire Sizing Based on Ambient Temperature

Find the 90°C Copper Wire Size needed to connect a 47,700 Volt-Amp load to a 240 Volt, Single-Phase source. What is the adjusted Wire Size, if the Ambient temperature rating is changed from the default 30°C to 20°C?

KEYSTROKE DISPLAY

On/C On/C 0.

1. Set to 1-Phase:

Set (1) (1Ø) 1 Ø 1 PH

KEYSTROKE DISPLAY

2. Set to 90° C:

Set (9) (90°) 1 Ø 90 1 PH

3. Set to Copper (if necessary):

Set 4 (Cu/Al) 1 Ø 90 Cu 1 PH

4. Enter VA:

(4)(7)(7)(0)(0) VA 47,700.

5. Enter Volts:

(2)(4)(0) Volts VOLT 240.

6. Find Amps:

Amps AMPS 198.75

7. Find Wire Size:

WireSz AWG 000 CU WIRE SIZE

8. Change Ambient temperature:

(2) (Set (2) (Amb°) 1Ø 90 Cu Amb AMB° 20. °C

9. Find adjusted Wire Size:

WireSz AWG 00 CU WIRE SIZE

10. Display Wire Ampacity:

WireSz ØØ\* 210.6 WIRE A

\* The Wire Size will be shown in the upper left area of the display when displaying the Wire Ampacity rating.

11. Display CMIL:

WireSz CMIL 133,100. WIRE

12. Display NEC table:

WireSz NEC 310.15.b.16

13. Reset Ambient Temperature and Clear:

3 0 Set 2 On/C 1Ø 90 Cu 0.

## Wire Sizing Based on Material Type

Find the Wire Size for a 75°C Copper Wire carrying a 3Ø load of 265 Amps. What is the equivalent Aluminum Wire Size?

KEYSTROKE DISPLAY

On/C On/C 0.

1. Set to 3-Phase:

Set (3) (3Ø) 3Ø 3 PH

2. Set to 75° C:

Set (7) (75°) 3Ø 75 3 PH

3. Set to Copper (if necessary):

Set 4 (Cu/Al) 3Ø 75 Cu 3 PH

4. Enter Amps:

(2)(6)(5) Amps AMPS 265.

5. Find Wire Size:

WireSz AWG 300 CU WIRE SIZE

6. Change to Aluminum:

Set (4) (Cu/AI) 3Ø 75 AI AWG 400 AL WIRE SIZE

7. Display Wire Ampacity:

Wire\$z 4ØØ\* 270.0 WIRE A

8. Display CMIL:

WireSz CMIL 400,000. WIRE

9. Display NEC Table:

WireSz NEC 310.15.b.16

<sup>\*</sup> The Wire Size will be shown in the upper left area of the display when displaying the Wire Ampacity rating.

## **Sizing Parallel Conductors**

What size 60°C insulated Copper Wire is required for a single conductor carrying a 500 Amp load in a Free Air environment (30°C Ambient Temperature)? What size for two Parallel conductors? For three conductors?

KEYSTROKE DISPLAY

On/C On/C

1. Set to 60° C:

Set  $(6)(60^\circ)$  60 0.

2. Set to Copper (if necessary):

Set 4 (Cu/Al) 60 Cu 0.

3. Set to Free Air mode:

Set 5 (FrAir) 60 Cu FrAir 0.

4. Enter Amps:

(5)(0)(0) Amps AMPS 500.

5. Find Wire Size for one conductor:

WireSz AWG 500 CU WIRE SIZE

6. Find Wire Size for two conductors:

Parsz PAR 000 CU WIRE SIZE

7. Find Wire Size for three conductors:

ParSz PAR 0 CU WIRE SIZE

8. Exit Free Air Mode and Clear:

Set 5 On/C 60 Cu 0.

Note: Parallel Wire Sizes smaller than 1/0 will be displayed as nonE.

# **Finding Derated Wire Size**

What is the Derated Wire Size required for nine 75°C Copper wires, each carrying a maximum load of 65 Amps?

KEYSTROKE DISPLAY

On/C On/C

1. Set to 75° C:

Sef  $(7)(75^{\circ})$  75 0.

2. Set to Copper (if necessary):

Set 4 (Cu/Al) 75 Cu 0.

3. Enter Amps:

6 5 Amps AMPS 65.

4. Find normal Wire Size:

WireSz AWG 6 CU WIRE SIZE

5. Find Derated Wire Size:

(9) Set ParSz (D/R Size) D/R 3 CU WIRE SIZE

6. Display Wire Ampacity:

PgrSz D/R 45.5 WIRE A

7. Display Adjustment Factor:

ParSz ADJ 70. %

8. Display NEC Table:

ParSz NEC 310.15.b.3

## Sizing Temperature-Adjusted Derated Wires

A circuit was built with 60°C Copper wire connecting a 47,650 Volt-Amp load to a 240 Volt, Three-Phase source. Ambient Temperature is 50°C. What is the Derated Wire Size required if eight current-carrying THHN wires are installed in the raceway?

KEYSTROKE DISPLAY

On/C On/C 0.

1. Set to 3-Phase:

Set (3) (3Ø) 3Ø 3 PH

2. Set to 60° C:

Set (6) (60°) 3Ø 60 3 PH

3. Set to Copper (if necessary):

Set (4) (Cu/Al) 3Ø 60 Cu 3 PH

4. Enter Volt-Amps:

(4)(7)(6)(5)(0) VA VA 47,650.

5. Enter Volts:

(2)(4)(0) Volts VOLT 240.

6. Set to 50° C Ambient Temperature:

(5) (0) Set (2) (Amb°) 3Ø 60 Cu Amb AMB° 50. °C

7. Find Adjusted Wire Size:

WireSz AWG 250 CU WIRE SIZE

8. Find Derated Wire Size:

(8) Set ParSz (D/R Size) D/R 500 CU WIRE SIZE

9. Display Wire Ampacity:

ParSz D/R 46.5 WIRE A

10. Display Adjustment Factor:

ParSz ADJ 41. %

11. Display NEC Table:

ParSz NEC 310.15.b.3

12. Reset Ambient Temperature and Clear:

3 0 Set 2 On/C 3Ø 60 Cu 0.

#### VOLTAGE DROP

The reduction in Voltage between the power source and the load can be determined by entering the Phase, Volts, Amps, Wire material, Voltage Drop Wire Size and Length of run. The calculator determines Resistance and then the Voltage reduction. Voltage Drop can be displayed as Volts dropped, or as a percent reduction of potential load.

This calculator also finds Voltage Drop Wire Size once you have entered or calculated the Phase, Volts, Amps, Length, Wire Type, and allowable VD percentage. It will solve for the distance (Length) once you have entered or calculated the Phase, Volts, Amps, Wire Type, Voltage Drop Wire Size, and allowable VD percentage. The *ElectriCalc Pro* uses Resistance values found in NEC Table 8 Chapter 9 to determine Voltage Drop.

**Note:** Voltage Drop solutions may vary slightly from actual AC circuit measurements, as the calculator does not incorporate factors such as inductive reactance, skin effect, raceway material, etc. In most situations, the DC Voltage Drop calculation method is sufficient to meet safety standards for AC systems.

# IMPORTANT NOTE ON VOLTAGE DROP CALCULATIONS

The *ElectriCalc Pro* calculates Voltage Drop and Wire Size using DC Resistance as defined by the 2017 NEC. To find the Voltage Drop for a specific Wire Size, you must first enter Amps and the one-way wire Length (and other required variables), entering the specific Wire Size last. Otherwise, for your safety, the calculator will recalculate the Wire Sizes based on the NEC Ampacity Tables and maximum allowable Voltage Drop.

## Finding Single-Phase Voltage Drop

You are installing 175 Feet of 75°C, #8 THW branch circuit Copper conductors to supply an 11A load on a 208V 1Ø system. What is the source Voltage Drop at the load?

On/C On/C 0.

1. Set to 1-Phase:

Set (1) (1Ø) 1 Ø 1 PH

2 Set to 75 ° C

Set (7) (75°) 1 Ø 75 1 PH

3. Set to Copper (if necessary):

Set (4) (Cu/Al) 1 Ø 75 Cu 1 PH

4. Enter Amps:

AMPS 11.

5. Enter Volts:

208 Volts VOLT 208.

6. Enter Length:

175 Length FEET 175.

7. Enter Wire Size:

(8) WireSz \* AWG 8 CU WIRE SIZE

8. Solve Voltage Drop:

VD% DROP 3.0 v

9. Solve percent Voltage Drop:

VD% DROP 1.4 % V

\* Wire size can also be entered in Circular Mils (e.g., 16510 Wiresz enters 16,510 CMILs and displays

8 AWG Wire Size).

## Finding Three-Phase Voltage Drop

A 20 Amp, Three-Phase load is being fed by a 230 Volt source located 150 Feet away. The installation specifications require 75°C #10 THW stranded Copper conductor. What is the Voltage Drop on this branch circuit?

**KEYSTROKE** DISPLAY On/C On/C 0. 1. Set to 3-Phase: Set (3) (30) 3Ø 3 PH 2 Set to 75 ° C Set (7) (75°) 3Ø 75 3 PH 3. Set to Copper (if necessary): Set 4 (Cu/AI) 3Ø 75 Cu 3 PH 4. Enter Amps: 2 0 Amps AMPS 20. 5 Enter Volts: 2 3 0 Volts VOLT 230. 6. Enter Length (Feet): 1 (5) (1) Length FEET 150. 7. Enter Wire Size: 1 0 WireSz AWG 10 CU WIRE SIZE 8. Solve Voltage Drop: VD% DROP 6.4 v 9. Solve percent Voltage Drop: VD% **DROP 2.8 % V Finding Voltage Drop Wire Size** A 20 Amp. Three-Phase 208 Volt load will be located 175 Feet away from the source. Assuming a 3% allowable Voltage Drop, what is the size of 75°C conductor required for this branch circuit? What is the resulting voltage drop? **KEYSTROKE DISPLAY** On/C On/C 0. 1. Set to 3-Phase:

3Ø PH

40 — ELECTRICALC® PRO

Set (3) (3Ø)

2. Set to 75° C:

Set (7) (75° C) 3Ø 75 3 PH

3. Set to Copper (if necessary):

Sef (4) (Cu/Al) 3ø 75 Cu 3 PH

4. Enter Amps:

(2)(0) Amps AMPS 20.

5 Enter Volts:

(2)(0)(8) Volts VOLT 208.

6. Enter Length:

(1)(7)(5) Length FEET 175.

7. Enter allowable VD%:

(3) VD% DROP 3.0 % V

8. Find Wire Size:

WireSz AWG 8 CU VD WIRE SIZE

9. Find actual Voltage Drop:

VD% DROP 4.7 V

10. Find percent Voltage Drop:

VD% DROP 2.3 % V

# **Finding Voltage Drop Distance**

How far from a Three-Phase 240 Volt source can you install a 15 Amp load using 60°C #10 Copper branch circuit conductors? Assume a 3% allowable Voltage Drop.

KEYSTROKE DISPLAY

On/C On/C 0.

1. Set to 3-Phase:

Set (3) (3Ø) 3Ø 3 PH

(cont'd)

(cont'd)

KEYSTROKE DISPLAY

2 Set to 60° C:

Set (6) (60°)

3Ø 60 3 PH

3. Set to Copper (if necessary):

Set 4 (Cu/AI)

3Ø 60 Cu 3 PH

4. Enter Amps:

1 5 Amps

**AMPS 15.** 

5. Enter Volts:

240 Volts

VOLT 240.

6. Enter Wire Size:

1 0 Wire\$z \*

AWG 10 CU WIRE SIZE

7. Enter 3% allowable Voltage Drop:

3 VD%

DROP 3.0 % V

8. Find distance:

Length

FEET 234.86987

9. Find actual Voltage Drop:

VD%

**DROP 7.2 v** 

10. Find percent Voltage Drop:

VD%

**DROP 3.0 % V** 

**Note:** The calculator automatically makes adjustments for Resistance using NEC Chapter 9, Table 8, if the Insulation Type is other than 75°C.

<sup>\*</sup> Wire size can also be entered in Circular Mils (e.g., 10380 Wiresz enters 10,380 CMILs and displays 10 AWG Wire Size).

# **Finding Voltage Drop Resistance**

What is the Resistance of 85 Feet of #2 90° C Copper conductor?

KEYSTROKE DISPLAY

On/C On/C

1. Set to 90° C:

Set (9) (90°) 90 0.

2. Set to Copper (if necessary):

Set 4 (Cu/Al) 90 Cu 0.

3. Enter Wire Size:

2 Wire\$z \* AWG 2 CU WIRE SIZE

4. Find Resistance:

Set Length (Wire Res) OHMS 0.2033993 WIRE

5. Find 85-foot Resistance\*\*:

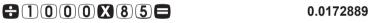

<sup>\*</sup> Wire size can also be entered in Circular Mils (e.g., 10380 Wiresz enters 10,380 CMILs and displays 10 AWG Wire Size).

<sup>\*\*</sup> Given Resistance per 1,000 Feet, divide by 1,000 to get a per Foot Resistance, then multiply by 85.

#### **GROUND CONDUCTOR WIRE SIZE**

You can use single or multiple service entrance conductor(s) to find the grounding electrode conductor for AC systems. When using multiple conductors, the *ElectriCalc Pro* uses the equivalent Circular Mils to find the Grounding electrode conductor (based on NEC Table 250.66).

Find the Grounding electrode conductor Wire Size required when 2/0 is the largest 3-Phase 75°C Copper service-entrance conductor being used. What is the equivalent Aluminum size? What is the equivalent Circular Mils?

KEYSTROKE DISPLAY

On/C On/C 0.

1. Enter Wire Size and find Ground Wire Size:

(0) O Grnd GRND 4 CU WIRE SIZE

2 Find Aluminum size:

Grnd GRND 2 AL WIRE SIZE

3. Find Circular Mils:

Grnd CMIL 133,100. WIRE

4. Display NEC Table:

Grnd NEC 250.66

133100 Gmd enters 133,100 CMILs and displays 4 GRND Wire Size). If Wire Size is not entered using the Gmd key, the calculation will be based on the Wire Size stored in the Wiresz key.

<sup>\*</sup> Wire size can also be entered in Circular Mils (e.g.,

## **EQUIPMENT GROUNDING COUNDUCTOR WIRE SIZE**

The **Set Grid** keystroke can be used to find the Grounding conductor size for raceways and "over-current devices in circuit ahead" equipment. The calculator assumes the displayed value as Amperage to solve for the Equipment Grounding conductor based on NEC Table 250.122.

Find the Equipment Grounding conductor size required when the circuit breaker is rated at 45 Amps. What is the equivalent Aluminum size?

KEYSTROKE DISPLAY

On/C On/C 0.

1. Find Equipment Ground Wire Size:

(4) (5) Set Grnd (EqGrnd) EQPG 10 CU WIRE SIZE

2. Find Aluminum size:

Grnd EQPG 8 AL WIRE SIZE

3. Display NEC Table:

Grnd NEC 250.122

## **FUSE AND CIRCUIT BREAKER SIZE**

Fuse and Breaker sizing is determined by NEC Table 430.52. Once the Motor Type is defined via Set O-Load, a Full-Load Current amperage value can be used to find the Fuse Breaker Sizes.

What is the calculated Dual Element and Single Element Fuse size for a 230 Volt, 3-Phase, 50 HP Induction motor? What are the Instantaneous Trip and Inverse Time Circuit Breaker requirements?

KEYSTROKE DISPLAY

On/C On/C 0.

(cont'd)

(cont'd)
KEYSTROKE DISPLAY

1 Set to 3-Phase:

Set (3) (3Ø) 3Ø 3 PH

2. Enter Volts:

(2)(3)(0) Volts VOLT 230.

3. Enter HP:

(5) (1) HPmotor IND\* 50. HP

\* If **IND** is not shown, press **Set 8** until **IND** is displayed in the upper left area of the display.

4. Find Full-Load Current:

Amps FLC 130. A

5. Find Dual Element Fuse size:

DEFuse AMPS 227.5 dE

6. Display percent used:

DEFuse %FLC 175. %

7. Find Single Element Fuse size:

Set DEFuse (SEFuse) AMPS 390. SE

8. Display percent used:

**DEFuse** %FLC 300. %

9. Find Inverse Time Circuit Breaker size:

InvTime AMPS 325. b2

10. Display percent used:

InvTime %FLC 250. %

11. Find Instantaneous Trip Circuit Breaker size:

Set InvTime (InsTrip) AMPS 1,040. b1

12. Display percent used:

### STARTER SIZE

What NEMA size Starter is required for a 575 Volt, 3Ø, 20 HP Induction motor?

KEYSTROKE DISPLAY

On/C On/C 0.

1. Set to 3-phase:

Set (3) (3Ø) 3Ø 3 PH

2. Enter Volts:

(5)(7)(5) Volts VOLT 575.

3. Enter HP:

(2) (1) HPmotor IND\* 20. HP

- \* If IND is not shown, press Set 8 until IND is displayed in the upper left area of the display.
- 4. Solve for Starter Size:

Set HPmotor (Starter) STAR SIZE 2

## **OVERLOAD PROTECTION SIZE**

What Overload Protection device size is required for an Induction motor with a nameplate Current rating of 19.2 Amps and a 1.0 service factor? What is the required Overload rating at 125% (for a 1.15 service factor)?

KEYSTROKE DISPLAY

On/C On/C 0.

1. Enter nameplate Current:

19 • 2 Amps AMPS 19.2

2. Find Overload size:

1 1 5 O-Load AMPS 22.08 o I

3. Display percent used:

O-Load %FLC 115. %
(cont'd)

USER'S GUIDE — 47

4. Find 125% Load:

(1)(2)(5)(0-Load) AMPS 24. o I

5. Display percent used:

O-Load %FLC 125. %

6. Reset Overload rating and Clear:

1 (1) (5) O-Load On/C

0.

## **CONDUIT SIZE**

The *ElectriCalc Pro* can calculate the size of Conduit required when running single or multiple Wires using the **CondSZ** key and the calculator's internal tables. The calculator uses NEC values for area of THW/THHW, XHH/XHHW, and THHN/THWN wires. When using the actual Wire areas (and following the guidelines in NEC Chapter 9, Tables 1, 4 and 5), the calculator can calculate a Conduit Size based on the Conduit Type and the same or different Wire Types and Sizes.

To select a specific Conduit Type, enter the corresponding number of the Conduit as shown below and then press Set Condsz.

The types and their corresponding numbers are:

1) EMT 4) IMC 7) LFMC 10) P-40 2) ENT 5) LFNB 8) RMC 11) P-A 3) FMC 6) LFNA 9) P-80 12) P-EB

When you enter a new Conduit Type or scroll through the types, you will see the updated Conduit Size (if you have entered the Wire Type and quantity).

# Finding Motor Branch-Circuit Wire Size and Conduit Size — Same Wire Type and Size

What size THHN Copper Wire and RMC Conduit are needed to connect a 10 HP 1Ø Induction motor to a 115 Volt source?

KEYSTROKE DISPLAY

On/C On/C

1. Set to 1-Phase:

Set (1) (1Ø) 1 Ø 1 PH

2. Set to 60° C:

Set (6) (60°) 1 Ø 60 1 PH

3. Set to Copper (if necessary):

Set 4 (Cu/Al) 1 Ø 60 Cu 1PH

4. Enter Volts:

(1) (1) (5) Volts VOLT 115.

5. Enter Horsepower:

1 0 HPmotor IND\* 10. HP

\* If **IND** is not shown, press **Set 8** until **IND** is displayed in the upper left area of the display.

6. Display Full-Load Amps:

Amps FLC 100. A

7. Find Wire Size at 125% Ampacity:

Set WireSz (125%) AWG 0 CU WIRE SIZE 125%

8. Find Wire Ampacity:

WireSz Ø\* 125.0 WIRE A 125%

- \* The Wire Size will be shown in the upper left area of the display when displaying the Wire Ampacity rating.
- 9. Enter Conduit Type and find Conduit Size:

(8) Set CondSz (Cond Type) RMC 1.25 in COND SIZE

(cont'd)

(cont'd)

KEYSTROKE DISPLAY

10. Find total number of Wires:

CondSz 2. TTL WIRES

11. Find Conduit Fill Percent:

CondSz FILL 24.3 % COND

12. Find actual Fill Area:

CondSz FILL 0.3710 TTL WIRE AREA

13. Find Remaining Area:

CondSz REM 0.1021 WIRE AREA

**Note:** If a Wire Size has been calculated or stored, and the Wire Type/ quantity is not defined, the calculator will assume 2 THHN wires for 1Ø and 3 THHN wires for 3Ø when calculating Conduit Size.

# Finding Conduit Sizes For Multiple Conductors — Same Wire Type and Size

Find the minimum IMC Conduit Size for eleven #6 THHN Copper wires.

KEYSTROKE DISPLAY

On/C On/C O.

1. Set to Copper (if necessary):

Set 4 (Cu/Al) Cu 0.

2. Enter Conduit Type:

4 Set CondSz (Cond Type) IMC nonE COND

3. Enter Wire Size:

6 WireSz \* AWG 6 CU WIRE SIZE

4. Enter # THHN:

THHN 11. WIRES

5. Find Conduit Size:

CondSz

IMC 1.25 in COND SIZE

Cu 0.

\* Wire Size can also be entered in Circular Mils (e.g.,

2 6 2 4 0 Wiresz enters 26,420 CMILs and displays 6 AWG Wire Size).

# Finding Number of Wires in Existing Conduit — Same Size, Various Types

Find the maximum number of #10 THHN Copper wires that can be pulled through an existing 3 inch EMT Conduit. How many XHHW wires? How many THW wires?

KEYSTROKE DISPLAY

On/C On/C 0.

1. Set to Copper (if necessary):

Set 4 (Cu/Al)

2. Enter Conduit Type:

Set CondSz (Cond Type) EMT nonE COND

3. Enter Wire Size:

(1) (0) WireSz \* AWG 10 CU WIRE SIZE

4. Enter Conduit Size:

(3) CondSz EMT 3.00 in COND SIZE

5. Find maximum THHN #:

#THUN THHN 167. TTL WIRES

6. Find maximum XHHW #:

\*XHH XHHW XHHW 145. TTL WIRES

7. Find maximum THW #:

#THW #THHW THW 145. TTL WIRES

<sup>\*</sup> Wire Size can also be entered in Circular Mils (e.g.,

① ② ③ ② ② wiresz enters 10,380 CMILs and displays 10 AWG
Wire Size).

# Finding Conduit Size — Multiple Conductors, Different Wire Sizes and Types

Three 1/0 THWN 75°C conductors and one #2 XHHW 75°C Copper conductor are to connect to a panel board using a single Conduit. What is the cross-sectional area of Wires, Conduit Size and actual fill Area?

**Note**: The cross-sectional Areas are the same for both THHN and THWN; display will show as THHN.

**KEYSTROKE DISPLAY** On/C On/C O 1 Set to 75° C: Set (7) (75°) **75 0**. 2. Set to Copper (if necessary): Set 4 (Cu/AI) 75 Cu 0. 3. Enter Conduit Type: 3 Set CondSz (Cond Type) FMC nonE COND 4. Enter first Wire Size: WireSz \* AWG 0 CU WIRE SIZE 5 Enter number of THWN Wires: 3 #HHHN THHN 3. WIRES 6 Find cross-section Wire Area: #THHN #THWN THHN 0.5565 WIRE AREA 7. Enter second Wire Size: WireSz \* AWG 2 CU WIRE SIZE 8 Enter number of XHHW Wires: #XHH #XHHW XHHW 1. WIRE

XHHW 0.1146 WIRE AREA

#XHH #XHHW

9. Find cross-sectional Wire Area:

10. Find Conduit Size:

CondSz FMC 1.50 in COND SIZE

11. Find total number of Wires:

CondSz 4. TTL WIRES

12. Find Conduit Fill Percent:

CondSz FILL 36.1 % COND

13. Find actual Fill Area:

CondSz FILL 0.6711 TTL WIRE AREA

14. Find Remaining Area:

CondSz REM 0.0721 WIRE AREA

\* Wire size can also be entered in Circular Mils (e.g., 105600 Wiresz enters 105,600 CMILs and displays 0 AWG Wire Size; 66360 Wiresz enters 66,360 CMILs and displays 2 AWG Wire Size).

## **CONVERTING KILOWATT-HOUR AND BTU**

Find the equivalent BTU rating of a 3.5 kilowatt-hour rated furnace.

KEYSTROKE DISPLAY

On/C On/C 0.

1. Enter kilowatt hours:

3 • 5

2. Find equivalent BTU:

Set 

(Kw-hr ► Btu)

BTU 11,953.552

What is the kilowatt-hour rating for a 4,500 BTU heater?

KEYSTROKE DISPLAY

On/C On/C 0.

(cont'd)

1. Enter BTU rating:

4,500.

2. Find equivalent kilowatt hours:

#### PARALLEL RESISTANCE

Find the equivalent Resistance for 10 Ohm, 20 Ohm, and 50 Ohm resistors placed in parallel.

KEYSTROKE DISPLAY

On/C On/C 0.

1. Enter first Resistor:

1 0 Set Stor (Par Res) P-RS 10.

2. Enter second Resistor:

2 0 Set Stor (Par Res) P-RS 6.6666667

3. Enter third Resistor:

(5) (0) Set Stor (Par Res) P-RS 5.8823529

**Note:** The total is recalculated with each additional Resistor value entered.

# **APPENDIX A — DEFAULT SETTINGS**

After a Clear All (Set X), your calculator will return to the following settings:

| STORED VALUES           | DEFAULT VALUE              |
|-------------------------|----------------------------|
| Insulation Rating       | 60° C                      |
| Wire Type Rating        | Copper                     |
| Phase                   | 3Ø                         |
| Ambient Temperature     | 30° C (86° F)              |
| Volts                   | 240V                       |
| Voltage Drop %          | 3%                         |
| Power Factor %          | 100%                       |
| Efficiency %            | 100%                       |
| Motor Type              | Induction                  |
| Conduit Type            | EMT                        |
| Fuse/Breaker Motor Type | Squirrel Cage non Design E |
| Overload FLC%           | 115%                       |
| Free Air Mode*          | Off                        |

<sup>\*</sup> This setting will also return to its default upon turning the calculator off and back on.

If you replace your batteries or perform a Full Reset\* (Press off, hold down and press on/c) your calculator will return to the following settings (in addition to those listed above):

| PREFERENCE SETTINGS       | DEFAULT VALUE |
|---------------------------|---------------|
| NEC Code                  | 2017          |
| Ambient Tempurature Units | °C            |
| Length Units              | FEET          |

<sup>\*</sup> Depressing the Reset button located below the Off key will also perform a Full Reset.

# **APPENDIX B - PREFERENCE SETTINGS**

The *ElectriCalc Pro* has Preference Settings that allow you to set calculator modes. If you replace your batteries or perform a Full Reset\* (press off, hold down X, and press on/C), your calculator will return to the following settings (in addition to those listed on the previous page), with the default setting for each preference listed first:

\* Depressing the Reset button located below the Off key will also perform a Full Reset

| PREFERENCE                | OPTIONS                                                                       |
|---------------------------|-------------------------------------------------------------------------------|
| 1) NEC Code               | <b>- 2017:</b> Sets the calculator to 2017 NEC                                |
|                           | - 2014: Sets the calculator to 2014 NEC Code Year                             |
|                           | - 2011: Sets the calculator to 2011 NEC Code Year                             |
|                           | - 2008: Sets the calculator to 2008 NEC Code Year                             |
|                           | - 2005: Sets the calculator to 2005 NEC                                       |
|                           | - 2002: Sets the calculator to 2002 NEC Code Year                             |
|                           | - 1999: Sets the calculator to 1999 NEC<br>Code Year                          |
|                           | <ul> <li>1996: Sets the calculator to 1996 NEC</li> <li>Code Year</li> </ul>  |
| 2) Ambient<br>Temperature | - °C: Ambient Temperature is stored and displayed as °C.                      |
| Units                     | <ul> <li>F: Ambient Temperature is stored and<br/>displayed as °F.</li> </ul> |

- 3) Length Units FEET: Length values stored or calculated using the Length key are displayed as Feet.
  - METERS: Length values stored or calculated using the Length key are displayed as Meters.

# **APPENDIX C — 2017 NEC REFERENCES**

Table 250.66

Table 250.122

Table 310.15(B)(2)(a)

Table 310.15(B)(3)(a)

Table 310.15(B)(16)

Table 310.15(B)(17)

Chapter 9, Tables 1, 4, 5 and 8

Table 430.247

Table 430.248

Table 430.250

Table 430.52

Appendix C

National Electrical Code® and NEC® are registered trademarks of the National Fire Protection Association, Inc., Quincv. MA 02269.

All listed table references are based on NEC 2017. Previous code years may have different table references.

# APPENDIX D — CARE INSTRUCTIONS

Please follow the guidelines listed in this section for proper care and operation of your calculator. Not following the instructions listed below may result in damage not covered by your warranty. Refer to the Warranty section on page 61 for more details.

Do not expose calculator to temperatures outside the operating temperature range of 32°F – 104°F (0°C – 40°C).

Do not expose calculator to high moisture such as submersion in water, heavy rain, etc.

# APPENDIX E — ACCURACY/ERRORS, AUTO SHUT-OFF, BATTERIES, RESET

#### **ACCURACY/ERRORS**

**Accuracy/Display Capacity** — Your calculator has an eight-digit display. You may enter or calculate values up to 99,999,999. Each calculation is carried out internally to 12 digits.

**Errors** — When an incorrect entry is made, or the answer is beyond the range of the calculator, an error message will display. To clear an error condition, press the **On/C** button once. At this point, you can determine what caused the error and re-key the problem.

#### **Error Codes**

| DISPLAY          | ERROR TYPE                                                        |
|------------------|-------------------------------------------------------------------|
| OFLO             | Overflow; answer too large to display                             |
| <b>ENT Error</b> | Invalid entry                                                     |
| POWR Error       | Power Factor (PF) or Efficiency (EFF) calculated above 100%       |
| nonE             | Conduit Size beyond limits of table                               |
|                  | Unable to calculate Voltage Drop Wire Size (Amps/Length too high) |
|                  | Temperature setting out of range for Wire calculation             |
| HP Error         | Invalid Horsepower entry per NEC table                            |
| FULL Error       | Entered or calculated more than 10 different Wire Sizes           |
| EROM Error       | Bad EPROM                                                         |
| MATH Error       | Math error (i.e., divide by zero)                                 |

## **AUTO SHUT-OFF**

Your calculator is designed to shut itself off after about 8-12 minutes of non-use.

#### **BATTERY**

The *ElectriCalc Pro* uses one CR2016 battery. Should your calculator display become dim or erratic, replace the battery.

**NOTE:** Please use caution when disposing of your old battery as it contains hazardous chemicals.

Replacement batteries are available at most discount or electronics stores. You may also call Calculated Industries at 1-775-885-4900 or go to www.calculated.com.

# **Battery Replacement Instructions**

While the calculator is off, turn the calculator over and use a #1 Phillips screwdriver to remove the battery holder screw located near the center at the top. With the screw removed, pull battery holder out, remove old battery, and slide new battery into holder. The negative side of the battery should be facing you as you insert the battery holder into the calculator. Replace screw using a #1 Phillips screwdriver.

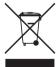

## **RESET**

If your calculator should ever "lock up," press Reset — a small hole located below the off key — to perform a total reset.

# REPAIR AND RETURN

### **RETURN GUIDELINES**

- Please read the *Warranty* in this User's Guide to determine if your Calculated Industries product remains under warranty before calling or returning any device for evaluation or repairs.
- If your product won't turn on, check the battery as outlined in the User's Guide
- If you need more assistance, please go to the website listed below.
- If you believe you need to return your product, please call a Calculated Industries representative between the hours of 7 a.m. to 4 p.m. Pacific Time for additional information and a Return Merchandise Authorization (RMA).

Call Toll Free: 1-800-854-8075 Outside USA: 775-885-4900 www.calculated.com/warranty

# **WARRANTY**

## Warranty Repair Service - U.S.A.

Calculated Industries ("CI") warrants this product against defects in materials and workmanship for a period of one (1) year from the date of original consumer purchase in the U.S. If a defect exists during the warranty period, CI at its option will either repair (using new or remanufactured parts) or replace (with a new or remanufactured calculator) the product at no charge.

THE WARRANTY WILL NOT APPLY TO THE PRODUCT IF IT HAS BEEN DAMAGED BY MISUSE, ALTERATION, ACCIDENT, IMPROPER HANDLING OR OPERATION, OR IF UNAUTHORIZED REPAIRS ARE ATTEMPTED OR MADE. SOME EXAMPLES OF DAMAGES NOT COVERED BY WARRANTY INCLUDE, BUT ARE NOT LIMITED TO, BATTERY LEAKAGE, BENDING, A BLACK "INK SPOT" OR VISIBLE CRACKING OF THE LCD, WHICH ARE PRESUMED TO BE DAMAGES RESULTING FROM MISUSE OR ABUSE.

To obtain warranty service in the U.S., please go to the website. A repaired or replacement product assumes the remaining warranty of the original product or 90 days, whichever is longer.

# Non-Warranty Repair Service – U.S.A.

Non-warranty repair covers service beyond the warranty period, or service requested due to damage resulting from misuse or abuse. Contact Calculated Industries at the number listed above to obtain current product repair information and charges. Repairs are guaranteed for 90 days.

## Repair Service - Outside the U.S.A.

To obtain warranty or non-warranty repair service for goods purchased outside the U.S., contact the dealer through which you initially purchased the product. If you cannot reasonably have the product repaired in your area, you may contact CI to obtain current product repair information and charges, including freight and duties.

#### Disclaimer

CI MAKES NO WARRANTY OR REPRESENTATION, EITHER EXPRESS OR IMPLIED, WITH RESPECT TO THE PRODUCT'S QUALITY, PERFORMANCE, MERCHANTABILITY, OR FITNESS

FOR A PARTICULAR PURPOSE. AS A RESULT, THIS PRODUCT, INCLUDING BUT NOT LIMITED TO, KEYSTROKE PROCEDURES, MATHEMATICAL ACCURACY AND PREPROGRAMMED MATERIAL, IS SOLD "AS IS," AND YOU THE PURCHASER ASSUME THE ENTIRE RISK AS TO ITS QUALITY AND PERFORMANCE.

IN NO EVENT WILL CI BE LIABLE FOR DIRECT, INDIRECT, SPECIAL, INCIDENTAL, OR CONSEQUENTIAL DAMAGES RESULTING FROM ANY DEFECT IN THE PRODUCT OR ITS DOCUMENTATION.

The warranty, disclaimer, and remedies set forth above are exclusive and replace all others, oral or written, expressed or implied. No CI dealer, agent, or employee is authorized to make any modification, extension, or addition to this warranty.

Some states do not allow the exclusion or limitation of implied warranties or liability for incidental or consequential damages, so the above limitation or exclusion may not apply to you. This warranty gives you specific rights, and you may also have other rights, which vary from state to state.

## **FCC Class B**

This equipment has been certified to comply with the limits for a Class B calculating device, pursuant to Subpart J of Part 15 of FCC rules.

# **Legal Notes**

Software copyrighted and licensed by Calculated Industries, Inc., 2017.

User's Guide copyrighted by Calculated Industries, Inc., 2017. ElectriCalc® Pro is a trademark and Calculated Industries® is a registered trademark of Calculated Industries, Inc. © 2017.

ALL RIGHTS RESERVED Designed in the U.S.A.

# **Looking for New Ideas**

Calculated Industries, a leading manufacturer of special-function calculators and digital measuring instruments, is always looking for new product ideas in these areas.

If you have a new product idea, please visit our "Bright Idea" page at www.calculated.com/brightidea.asp. For suggestions about improving this product or other products, please visit us at www.calculated.com under "Contact Us". Thank You.

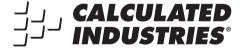

4840 Hytech Drive
Carson City, NV 89706 U.S.A.
1-800-854-8075 • Fax: 1-775-885-4949
E-mail: info@calculated.com
www.calculated.com

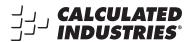

Designed in the United States of America.
Printed in China.
01/17

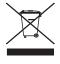

UG5070E-C